Crésus Lohnbuchhaltung

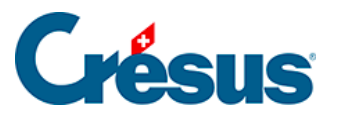

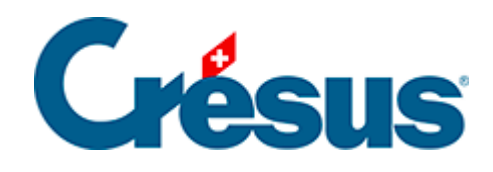

## **Crésus Lohnbuchhaltung**

## [20.1.1 - Personalien](#page-2-0)

<span id="page-2-0"></span>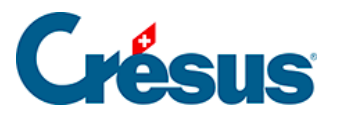

## **20.1.1 - Personalien**

- Name/Kurzname: Manchmal unterscheidet sich der Name, der in offiziellen Dokumenten verwendet wird, vom Namen, der für den Versand verwendet wird. Der Name erscheint in den Listen und in den Abrechnungen, während der Kurzname in der Adresse verwendet oder in der Liste links angezeigt wird.
- Vorname/Rufvorname: wie oben beschrieben.
- Adresse des Arbeitnehmers:

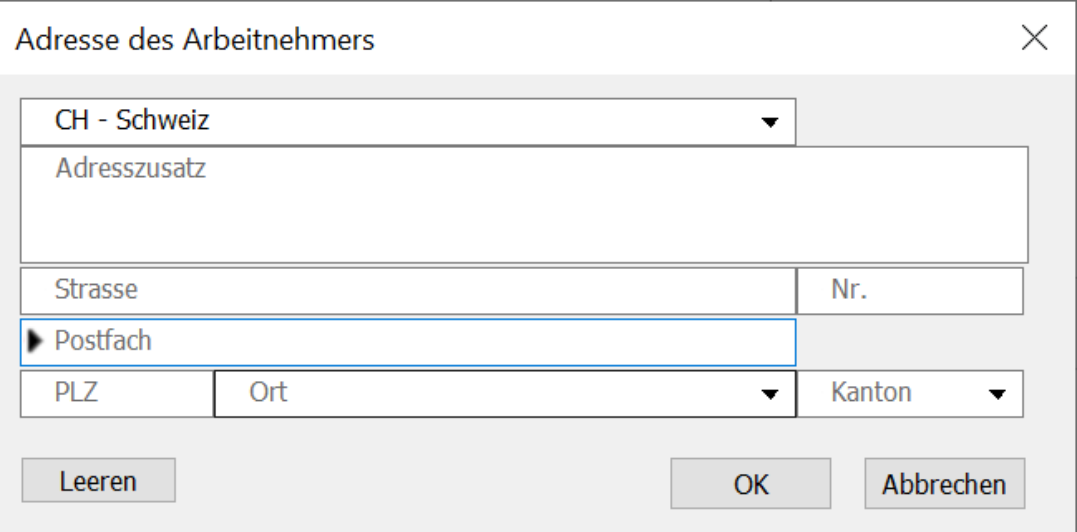

- Verwenden Sie das Feld Adresszusatz, um Adressergänzungen zu erfassen.
- Die Strasse und die Hausnummer werden in separaten Feldern erfasst.
- o Ist ein Postfach vorhanden, ist der entsprechende Text in diesem Feld einzufügen (z. B. Postfach).
- Die PLZ (Postleitzahl) ist ein Pflichtfeld. Bei einer Schweizer Postleitzahl füllt Crésus automatisch den Ort und den Wohnkanton aus.

## **Crésus**

Bei einer Adresse im Ausland ist zuerst das Land zu ändern. Der Ort wird dann nicht anhand der PLZ erkannt und ist manuell zu erfassen. Beim Wohnkanton ist dann EX anzugeben.

E-Mail / Passwort für PDF per E-Mail:

Crésus kann Dokumente als E-Mail-Anhänge verschicken (§22 Envoi de documents par e-mail).

- Ordner: Mit der Schaltfläche Durchsuchen können Sie den Ordner auswählen, in dem Sie die Dokumente für diesen Angestellten abgespeichert haben. Mit Öffnen können Sie aus den Daten des/der Angestellten auf diesen Ordner zugreifen.
- Sprache: In Crésus können vier Sprachen verwendet werden. Die Dokumente können in jeder Sprache angepasst werden und der Ausdruck liefert dann das Dokument in der hier angegebenen Sprache.
- Sozialversicherungsnummer (AHV-Nr.): Häufig «neue AHV-Nummer» genannt, manchmal auch einfach AHV-Nummer. Sie ist im Gegensatz zur alten AHV-Nummer anonym und kann nicht mehr aus dem Namen und dem Geburtsdatum hergeleitet werden. Die ersten drei Ziffern stehen für das Land (756 = Schweiz), der letzte Block dient zu Kontrollzwecken. Ist die eingegebene Nummer nicht korrekt, gibt Crésus eine Fehlermeldung aus.
- Sozialversicherungs- oder AHV-Nummer unbekannt: Kreuzen Sie dieses Kästchen an, wenn der Angestellte Ihnen seine Sozialversicherungsnummer noch nicht mitgeteilt hat. So können Sie die Datenerfassung bestätigen, obwohl das Pflichtfeld der Sozialversicherungsnummer noch nicht ausgefüllt ist. Der Zugriff Fehlende Sozialversicherungsnummer in der Jahresübersicht zeigt an, welche Datensätze von Angestellten noch zu ergänzen sind (§4.8 Restreindre la liste des employés).
- Arbeitnehmernummer: Crésus Lohnbuchhaltung verwendet für die Identifikation der Angestellten eine einzige Nummer. Ein neuer Angestellter erhält die nächste freie Nummer. Diese Nummer muss in der Regel nicht geändert werden. Auf Wunsch können Sie mit der Nummerierung aber beispielsweise bei 1001 beginnen oder eine bestehende Nummerierung übernehmen. Alle Angestellten müssen eine Nummer haben, und dieselbe Nummer kann nicht für zwei verschiedene Angestellte vergeben werden. Wenn Sie die Arbeitnehmernummer unter dem Jahr ändern, werden alle

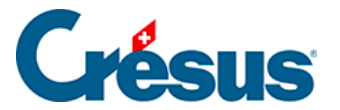

Einträge angepasst.

Abteilung: Wählen Sie den Namen der Abteilung, welcher der Angestellte angehört. Standardmässig ist ein Angestellter nicht gruppiert (§17.12 Groupe).

Sämtliche Daten sind im Format (TT.MM.JJJJ) einzugeben, wobei TT für den Tag, MM für den Monat und JJJJ für das Jahr steht. Ein Datum kann mit der Tastatur oder mithilfe des Kalenders eingegeben werden.